# Data cleanup and summary statistics with R

*Jasleen Grewal*

*2019-02-21*

### **Contents**

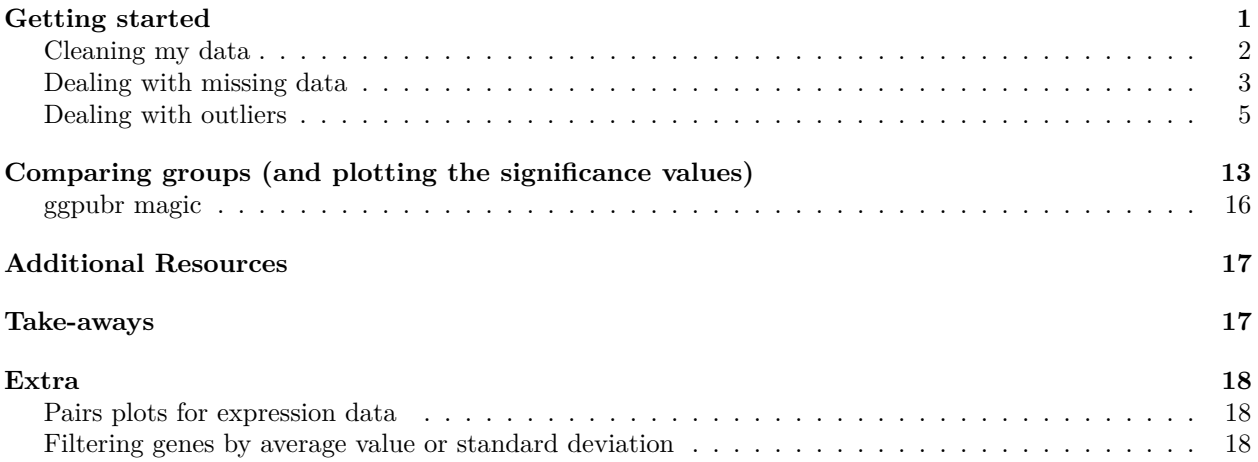

## <span id="page-0-0"></span>**Getting started**

This tutorial assumes you know how to load data into an RStudio session, view a dataframe and explore columns/rows of a dataframe in R. Knowing how to visualize data as scatterplots will also be helpful, though not essential.

We will be using two packages - [reshape2](https://cran.r-project.org/package=reshape2) and [ggpubr.](https://cran.r-project.org/web/packages/ggpubr/index.html)

- reshape2 is a package with 2 main functions, melt and dcast. It is helpful for flexibly reshaping your data. - ggpubr is a graphing package, that lets you create publication ready ggplots, and automatically add significance levels to your figures.

Let us also load up ggplot2 into our current environment, just in case we want to make pretty plots.

```
# If you don't have a package installed already install.packages('packagename')
# Otherwise, load it into the environment
library(ggplot2)
library(ggpubr)
library(reshape2)
```
R provides excellent support for statistical analysis. The data we will be working with is cell-line expression data from the LINCS1000 dataset. I have adapted this dataset for our use, which is available at the same spot you found this tutorial. You can also download the original data from [here.](http://lincsportal.ccs.miami.edu/datasets/view/LDS-1530#downloaddataset)

#### <span id="page-1-0"></span>**Cleaning my data**

```
## Load the data
data_df <- read.table("data_sp_scaled.txt", sep = "\t", stringsAsFactors = F, header = T)
## and the covariate information
metadata_df <- read.table("metadata.txt", sep = "\t", stringsAsFactors = F, header = T)
```
As always, let us start by figuring out what we are working with. The dim() function prints the dimensions of a dataframe, and head() function shows the first 6 rows of a dataframe. You can also print only the row-count (or column-count) with the commands  $nrow()$  and  $ncol()$ .

The command dim(data df) tells us that the data has 35 rows and 33842 columns. Similarly, the row count and column count values for the metadata dataframe, metadata\_df, are 35, 5, respectively.

Notice that if we try to print the first 6 rows of data\_df, the output is immense. Thus, instead of head(data  $df$ ), we will print the first 6 rows, with the first 10 columns. We can select these columns with data\_df[,1:10].

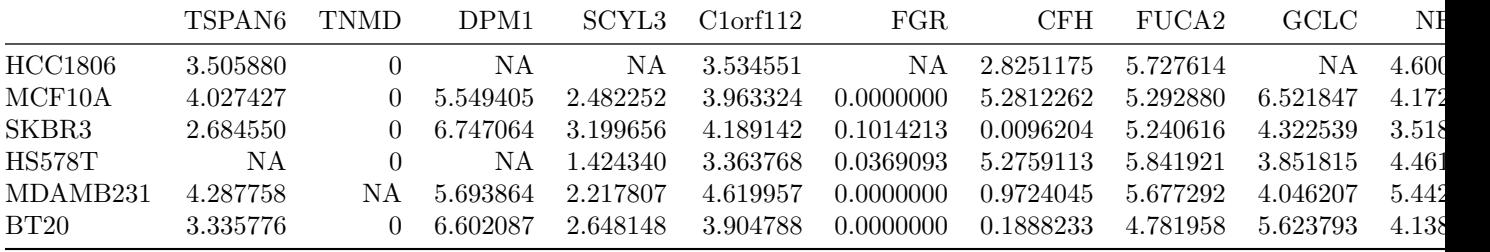

The column names correspond to genes, and the rows represent samples. These sample names correspond to the column cl\_id in metadata\_df (can you quickly verify this using head?).

We can also quickly ensure we don't have random unexpected values (such as characters or alphabets where we expect numbers) using the query is.numeric. You can quickly check what this function does, by entering ?is.numeric in your R prompt.

```
table(sapply(data_df, is.numeric))
```
## ## TRUE ## 33842

Looks like all our columns are numeric!

Take a quick look at the output from the head() function a couple of lines ago. It looks like we have some missing values in our data! Before we try and figure out a fix for this, let us calculate how many genes have missing values, or if the problem is only in a single sample.

R has a handy command, complete.cases, for checking if there are any rows containing missing values. It returns a TRUE/FALSE value for every row. We can summarize the results of this **list** in tabular form, using the function table().

```
table(complete.cases(data_df))
```
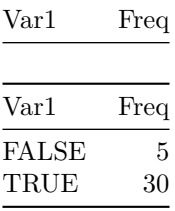

It appears 5 samples have atleast 1 gene with a missing value. We can redo this test for the genes, after **transposing** our data. This is done using the function t().

**table**(**complete.cases**(**t**(data\_df)))

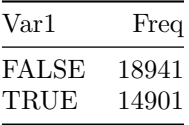

#### <span id="page-2-0"></span>**Dealing with missing data**

Over 50% of the genes across 5 samples are missing. We can deal with this either using imputation strategies, or by discarding the problematic samples. As imputation strategies are an entire discussion by themselves, we will *not* into dive into them today (additional resources available at end of tutorial). Instead, we will take the easy way out and remove the samples with NAs. Good thing we have already covered a quick way to unselect these samples!.

```
data_df_clean <- data_df[complete.cases(data_df), ]
```
If you were perusing the previous tutorial, you would have noticed us using na.omit to find rows in a dataframe that contain any NA value (in any column). These two commands are functionally the same, but complete.cases can be used on a subset of columns instead of the entire dataframe as well. For example, if we wanted only to remove the samples where 1 or more of certain genes were missing, we could have chosen them with data df[complete.cases(data df[,c("myFavGene1", "myFavGene2",....,"myfavGene $N$ ")]),  $\vert$ . Don't forget the comma after the row-selection!

After this, we have 30 samples and 33842 genes. We can do a quick 'smell-test' on this data, by using the dataframe function summary(). This function calculates summary statistics for each column in the dataframe. We can transpose the dataframe so that the samples become columns (instead of rows).

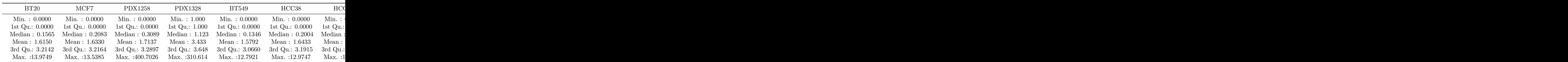

**summary**(**t**(data\_df\_clean))

Well, its still hard to read! Enter ggplot! However, we need to set up our data such that we can pass in a column with the sample name, and a column with the values being plotted.

For this, we will use the melt function from the **reshape2** package. The melt function is helpful in converting your data from the *long* to *wide* format. A similar function, cast(), can be used when you wish to calculate summary statistics on your data.

```
data_compact_df = melt(t(data_df_clean))
colnames(data_compact_df) = c("Gene", "Sample", "Expression")
```
### <span id="page-4-0"></span>**Dealing with outliers**

ggplot has a handy geom\_object (remember these from the ggplot tutorial?) for summary statistics. The stat\_summary() (or geom\_summary()) method allows us to plot a pointrange plot showing the mean and 2 x standard deviation.

```
## stat_summary() defaults to the categories defined on the x axis, and summarizes
## the numeric spread on the y-axis We use coord_flip() to switch the categories
## to the y-axis, to improve readability
ggplot(data_compact_df, aes(x = Sample, y = Expression)) + stat_summary() + theme_bw(base_size = 14) +
   coord_flip()
```
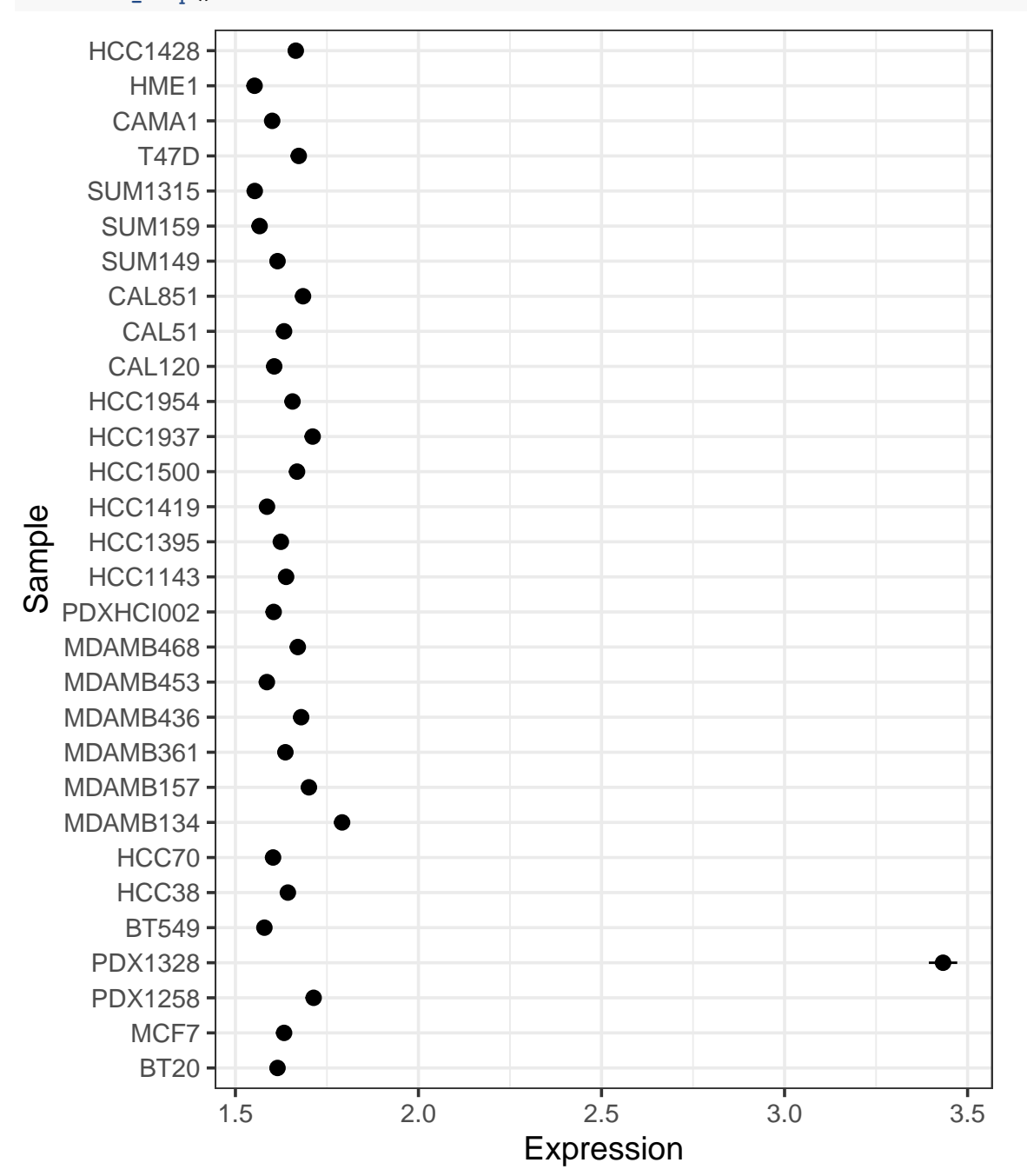

```
## stat_summary with 1 Standard Deviation around mean
ggplot(data_compact_df, aes(x = Sample, y = Expression)) + stat_summary(fun.args = list(mult = 1)) +
   theme_bw(base_size = 14) + coord_flip()
```
**Segue**: Another ggplot method is stat\_smooth() (or geom\_smooth()). This is helpful for plotting a line of best fit on your data. When you may want to compare this with a standard straight line, geom\_abline is [quite helpful.](https://www.rdocumentation.org/packages/ggplot2/versions/1.0.1/topics/geom_abline)

```
## geom_point to visualize the scatterplot stat_smooth to fit the blue line with
## confidence intervals in grey geom_abline fits an x=y line by default
## (intercept=0, slope=1).
ggplot(data_df_clean, aes(x = BRCA1, y = PIK3CA)) + geom_point() + stat_smooth() +
   geom_abline(colour = "red", size = 2) + theme_bw(base_size = 14)
```
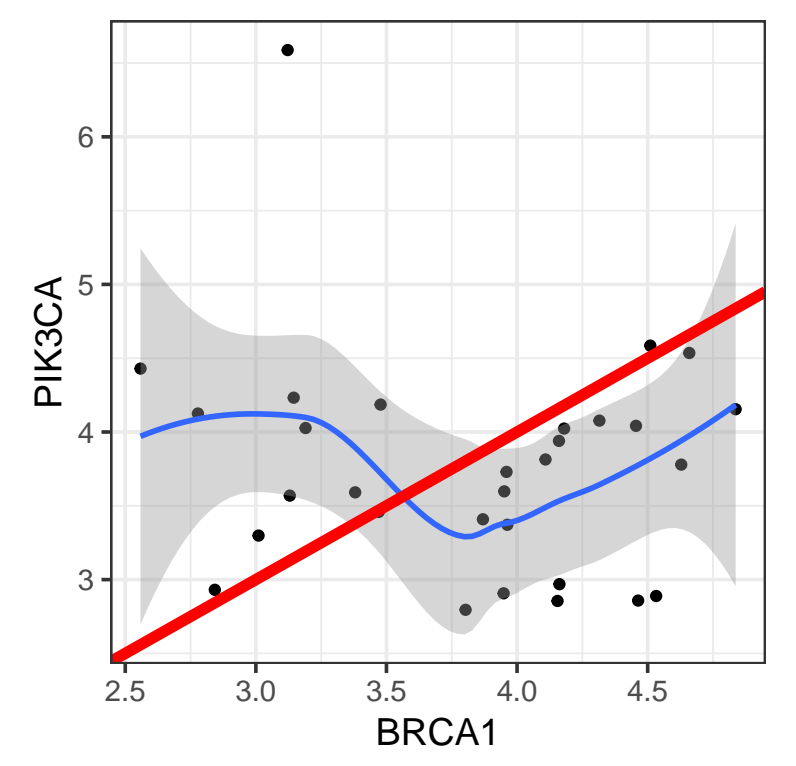

**End of Segue**: Looking back at our stat summary figure, we have an anomalous sample! The sample PDX1328 has readings that lie extremely outside the range of the rest of the samples. We can see this more clearly with a boxplot version of the datapoints, plotted using geom\_boxplot().

```
ggplot(data_compact_df, aes(x = Sample, y = Expression)) + geom_boxplot() + theme_bw(base_size = 14) +
    coord_flip()
```
HCC1428 ⊩ HME1 ⊩ CAMA1 ⊪ le T47D le SUM1315 ⊩ SUM159 SUM149 ⊪ CAL851 ⊪ ⊪ CAL51 CAL120 ⊩ HCC1954 ⊩ ⊪ HCC1937 HCC1500 ⊪ HCC1419 ⊪ Sample HCC1395 ∦⊜ HCC1143 le PDXHCI002 ⊩ MDAMB468 ╢▅ MDAMB453 -⊪ ∦⇒ MDAMB436 ⊪ MDAMB361 · ⊩ MDAMB157 MDAMB134 le HCC70le HCC38 · lle ⊩ BT549 PDX1328 k ⊩ PDX1258 ⊪ MCF7 · ⊪ BT20 0 100 200 300 400 Expression

Outliers come in many different flavors. There can be single datapoints (point outliers), noise in the data (contextual outliers), and an entire divergence in the observed values (collective outliers). In this case, we have a point outlier, which is lying far away from the rest of the observations. It may possibly have arisen from measurement or data entry errors.

Could we have made this detection analytical? We can calculate the Z-score of each observation. A Z-score is

a standardized score, which tells you how many standard deviations away from the mean a data-point is. We can calculate the score using the scale function, which is applied to each column by default.

z\_data = **scale**(data\_df\_clean, center = TRUE, scale = TRUE) z\_data\_avgSample = **rowMeans**(z\_data)

Let us see which sample has the maximum z-score

**print**(**sort**(z\_data\_avgSample))

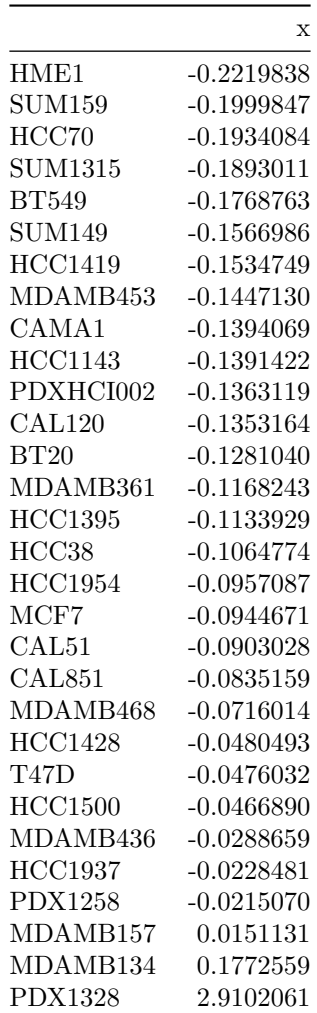

We can remove the outlier sample using the following command (note that we are making changes to the sample x gene dataframe, not the melted version).

```
data_df_clean2 = data_df_clean[!(rownames(data_df_clean) %in% c("PDX1328")), ]
```
Alright, so what does the data look like after that?

```
# First we melt our data
data_compact_df = melt(t(data_df_clean2))
colnames(data_compact_df) = c("Gene", "Sample", "Expression")
# Then we plot it
ggplot(data_compact_df, aes(x = Sample, y = Expression)) + geom_boxplot() + theme_bw(base_size = 14) +
   coord_flip()
```
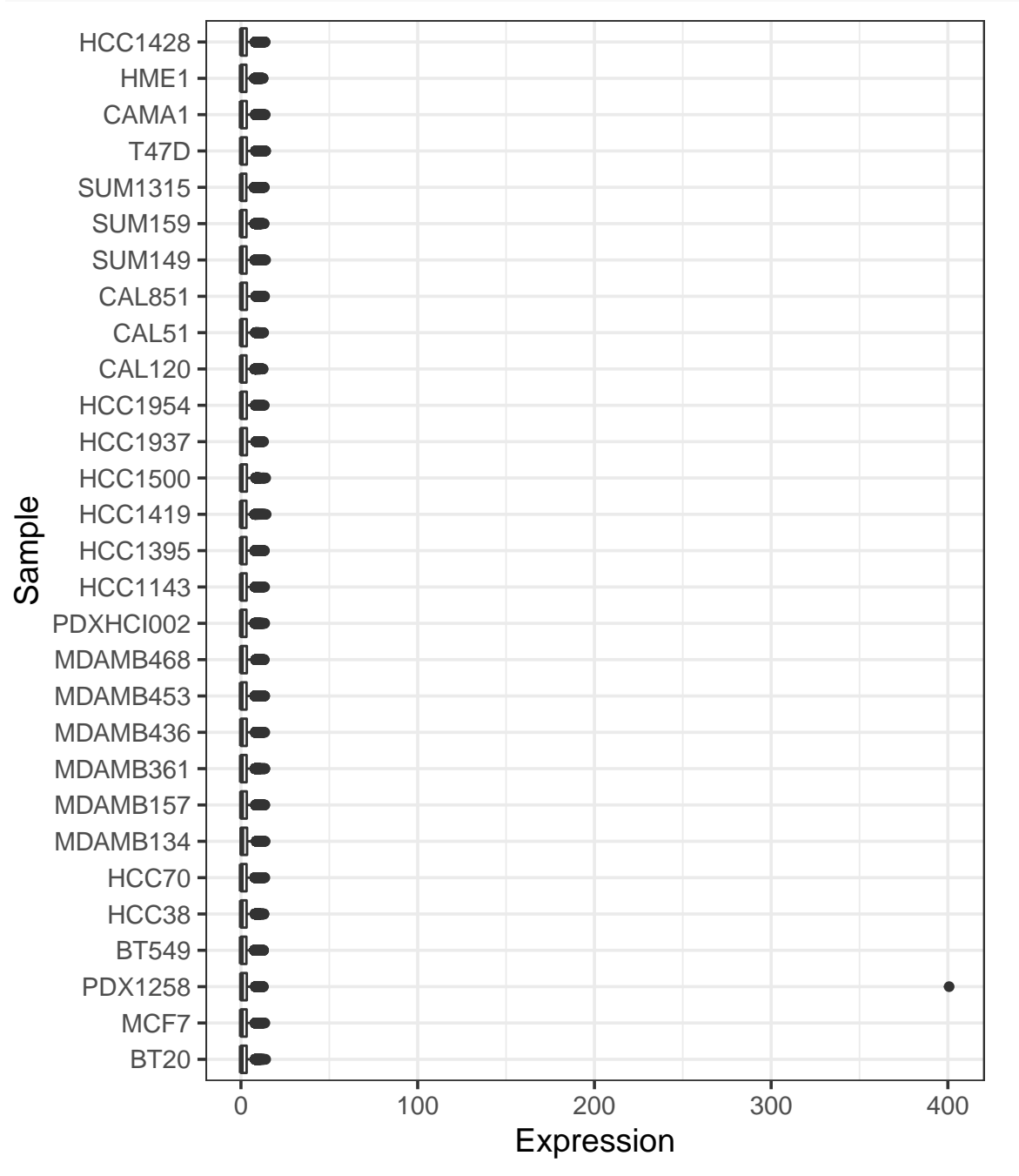

Also note that while this was easy to do for a small set of samples, you may not be able to visually identify outliers in large datasets. You can calculate z-scores for each sample, and identify samples that lie a few deviations away. You can generate PCA decompositions of your data, and plot the first 2 principal components. If you see a sample sitting further away from the rest, that's an outlier! There are also more sophisticated approaches for dealing with outliers, [explained nicely](https://datascienceplus.com/outlier-detection-and-treatment-with-r/) [at this blogpost](https://datascienceplus.com/outlier-detection-and-treatment-with-r/)

It looks like PDX1258 has an outlier gene. We can easily print out the gene from our melted dataframe, with the command data\_compact\_df [data\_compact\_df\$Expression > 300, "Gene"]. This returns TSPAN6. We can either remove this gene entirely, or replace it with the mean value. Sample metadata information can come in handy at this point. Let us see what information the metadata dataframe can provide:

**print**(metadata\_df)

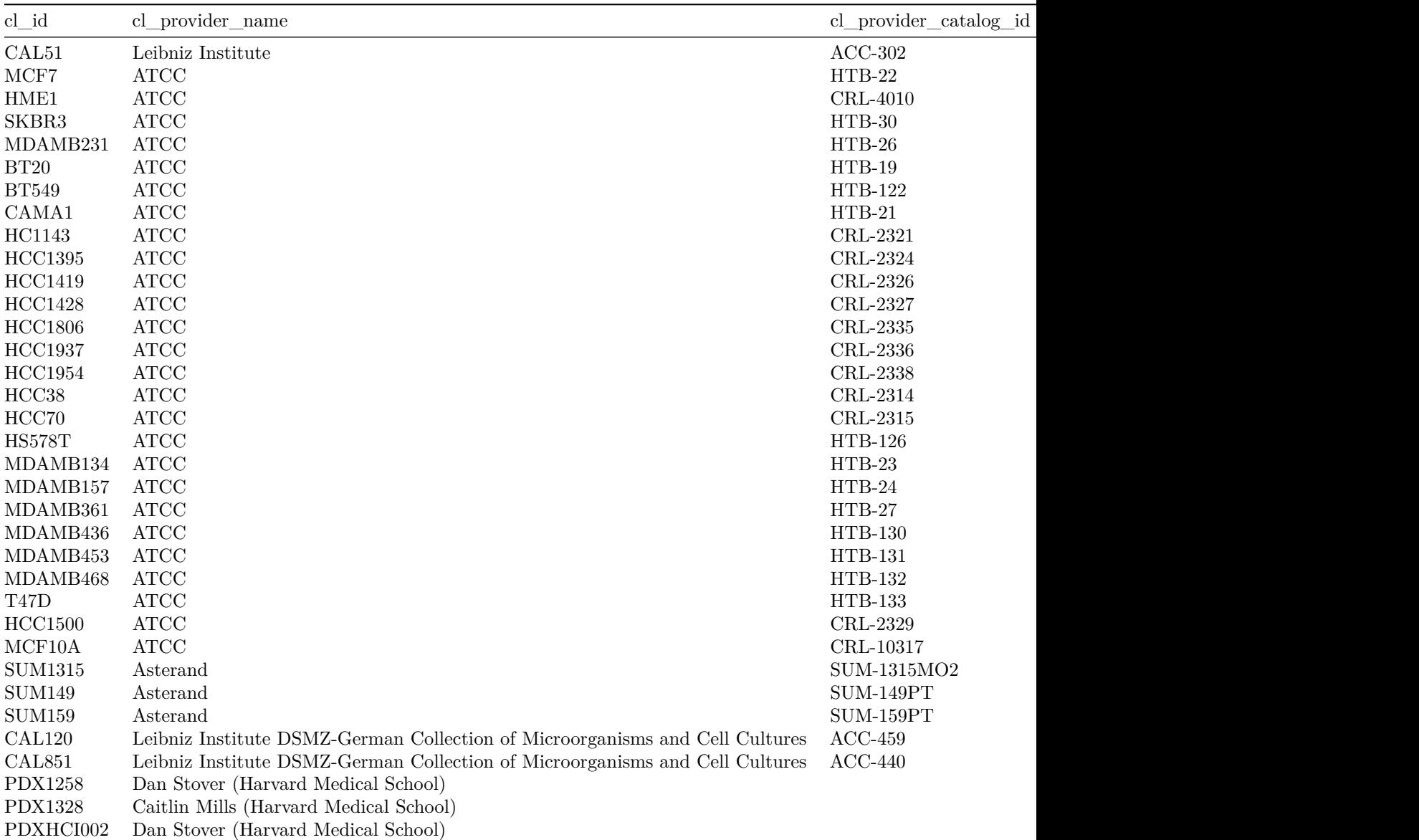

PDX1258 is a breast carcinoma. We can see the different disease categories by summarizing the contents of the column cl\_disease\_detail. We can also sort the table while we are at it....

**sort**(**table**(metadata\_df\$cl\_disease\_detail))

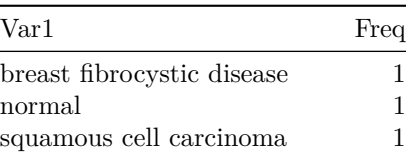

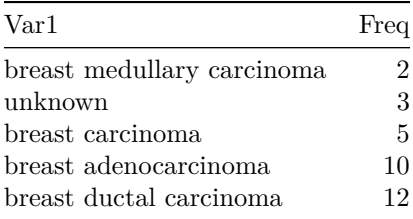

As there are 5 breast carcinomas in this dataset, we can potentially set the value of PDX1258 to the average value of the gene in other breast carcinomas. If we connect our metadata with our expression data, it will be easy to select the gene and samples of interest. For this we use the merge function. Merging requires a column that has the same values in the 2 different dataframes we are joining. Note that we can specify the column using by="shared column" if the column has the same name in the 2 dataframes.

```
## Merge expression and metadata
data_merged = merge(data_compact_df, metadata_df, by.x = "Sample", by.y = "cl_id")
## Select PDX1258's outlier gene
brca_tspan_df = data_merged[data_merged$Gene == "TSPAN6" & data_merged$cl_disease_detail ==
    "breast carcinoma", ]
```
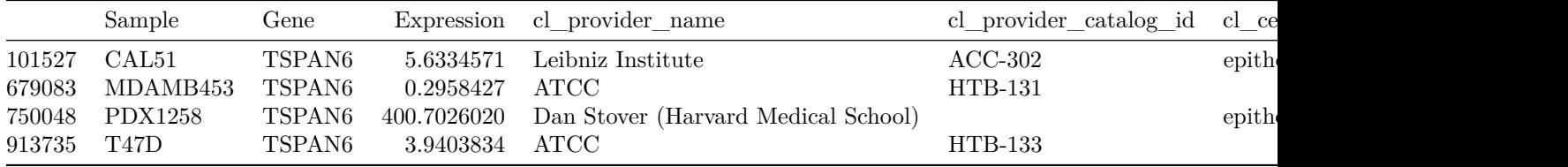

Notice that there are only 4 samples here, and CAL51 is similar to PDX1258 as both are epithelial-like cell lines. We can set the TSPAN6 value for PDX1258 the same as sample CAL51, or the average of the 3 breast carcinomas.

```
## Firstly we update data_df_clean2 Notice how we select the row with the sample
## name, and gene with the gene name
data_df_clean2["PDX1258", "TSPAN6"] = mean(brca_tspan_df[brca_tspan_df$Sample !=
    "PDX1258", "Expression"])
## Then we recalculate the melted version of this dataframe
data_compact_df = melt(t(data_df_clean2))
colnames(data_compact_df) = c("Gene", "Sample", "Expression")
```
## <span id="page-12-0"></span>**Comparing groups (and plotting the significance values)**

For the last bit, we will use an in-built dataset, airquality. You can load it into your current environment by typing data(airquality).

#### **data**(airquality)

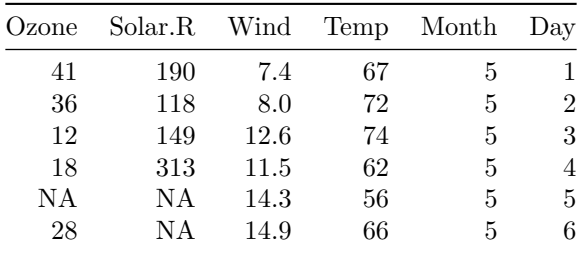

We will use the package **ggpubr**. This package is quite similar to ggplot, but it has additional methods that make it easy to create publication-ready figures in R. One of these methods is stat\_compare\_means().

**ggplot**(airquality[airquality\$Month %in% **c**(5, 6), ], **aes**(x = Month, y = Temp)) + **geom\_boxplot**() + **stat\_compare\_means**() + **theme\_bw**(base\_size = 14)

You have probably run into an error message as you run the code above.

Warning message: Continuous x aesthetic – did you forget aes(group=...)?

This is because the categories we are passing to perform the paired test for significance are numeric (hence 'continuous'). We can overcome this by treating the category column's values (Month) as strings.

```
ggplot(airquality[airquality$Month %in% c(5, 6), ], aes(x = as.character(Month),
   y = Temp) + geom boxplot() + stat compare means() + theme bw(base size = 14)
```
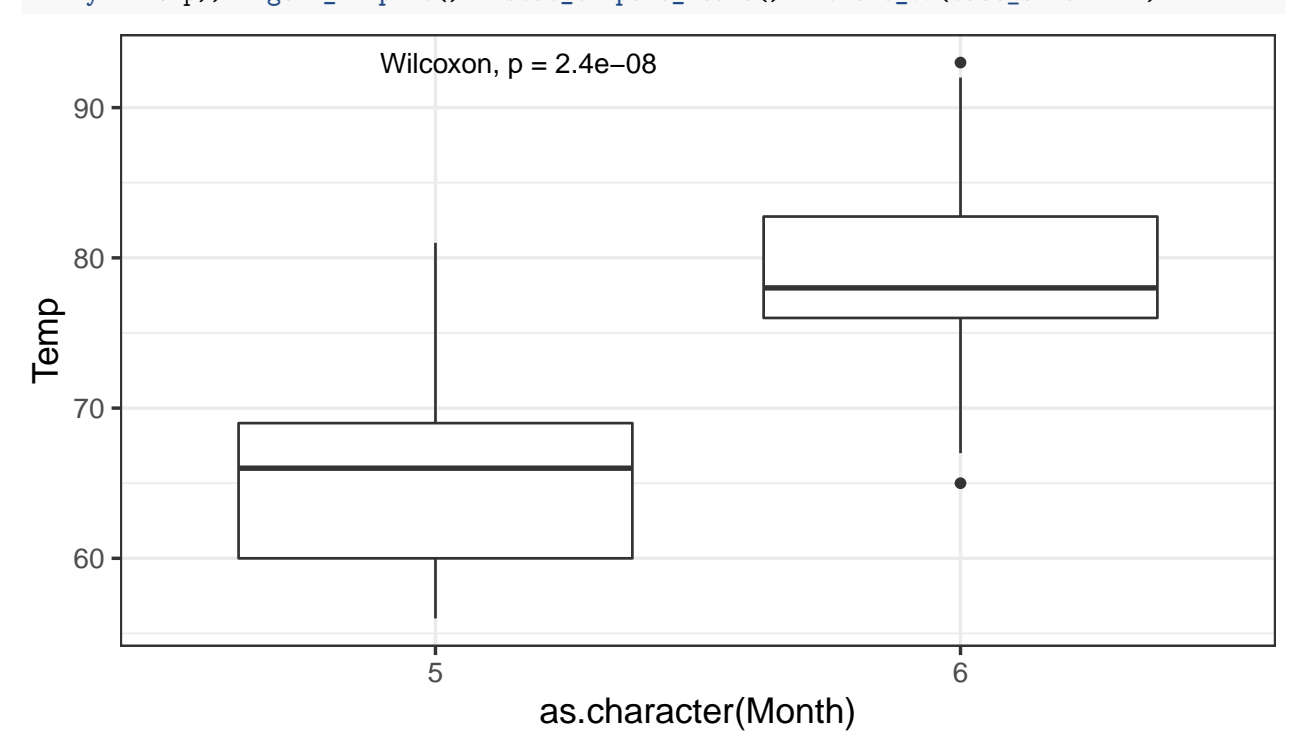

• You can change the type of test that is performed. For example, try updating stat\_compare\_means() to stat\_compare\_means(method="t.test")

We can visualize the spread of data in the different categories using other geometric objects. A **violin plot** is an extension of a box-plot that shows the kernel density distributions of the data points, in addition to the median value and spread.

```
ggplot(airquality[airquality$Month %in% c(5, 6), ], aes(x = as.character(Month),
   y = Temp) + geom\_violin() + stat\_compare\_means() + them\_bw(base_size = 14)
```
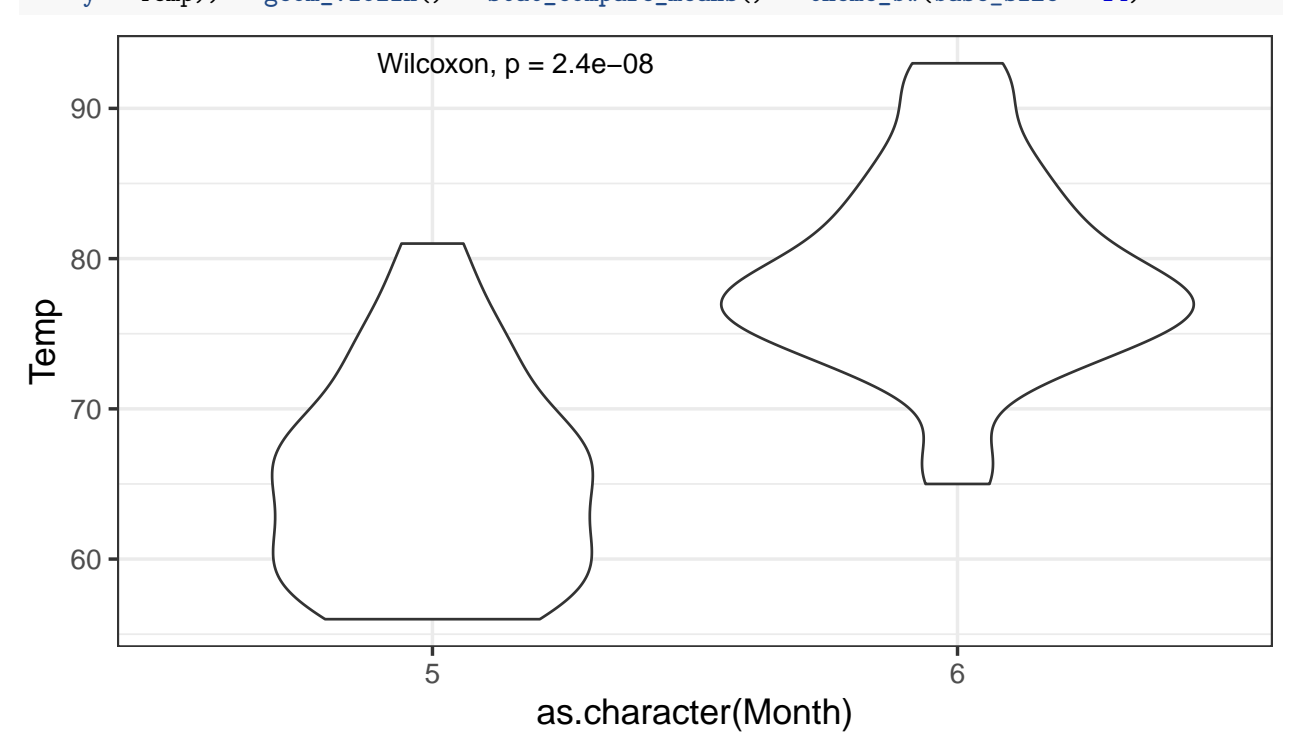

We can also extend the comparison to more than two groups. This, however, requires a bit of work. We first need to define the various pairwise comparisons we wish to perform. Subsequently we pass this list of comparisons to stat\_compare\_means.

```
my_comparisons <- list(c("5", "6"), c("7", "8"), c("6", "8"), c("7", "9"))
## Plot p-values for specified comparisons
ggplot(airquality, aes(x = as.character(Month), y = Temp)) + geom_violin() + geom_point(alpha = 0.5) +
    stat_compare_means(comparisons = my_comparisons, method = "t.test") + theme_bw(base_size = 14)
```
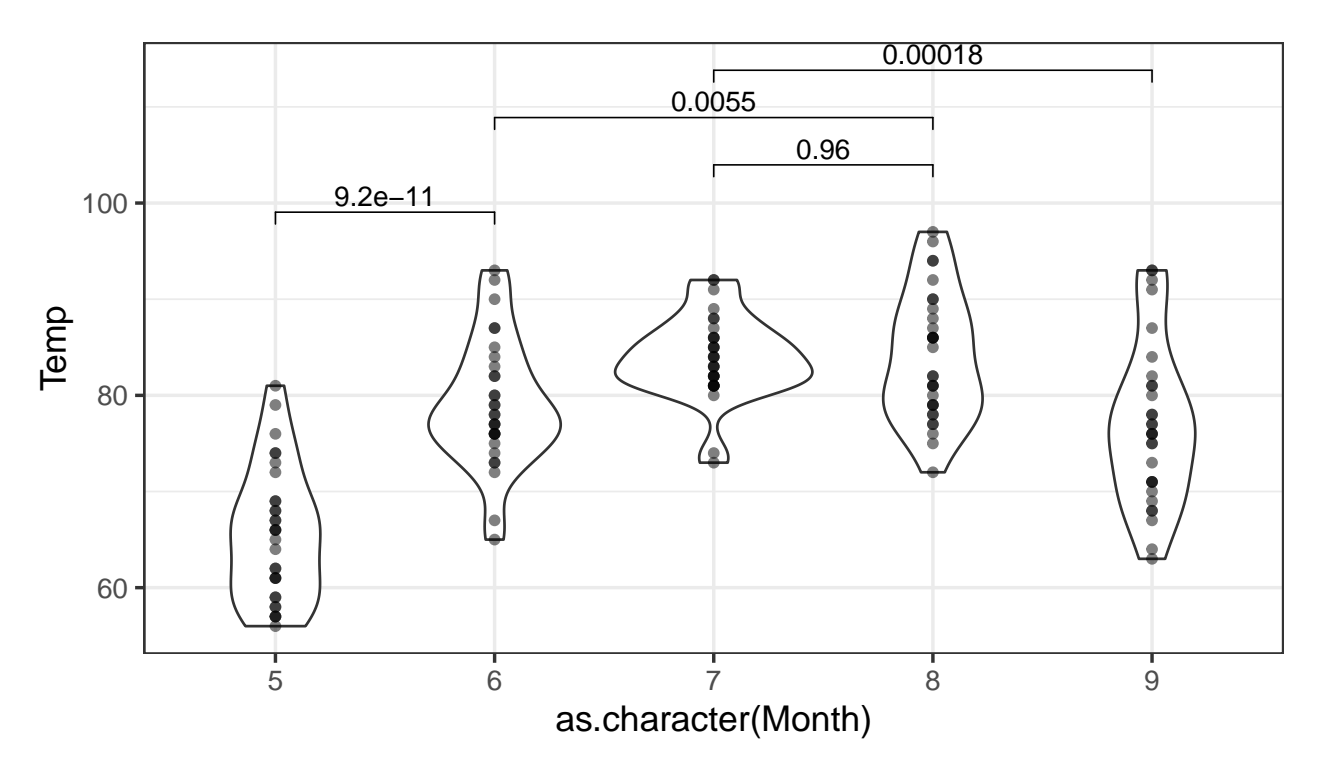

You can calculate the significance of difference in means between all groups relative to a reference, like so: **ggplot**(airquality, **aes**(x = **as.character**(Month), y = Temp)) + **geom\_violin**() + **geom\_point**(alpha = 0.5) + **stat\_compare\_means**(method = "t.test", ref.group = "5") + **theme\_bw**(base\_size = 14)

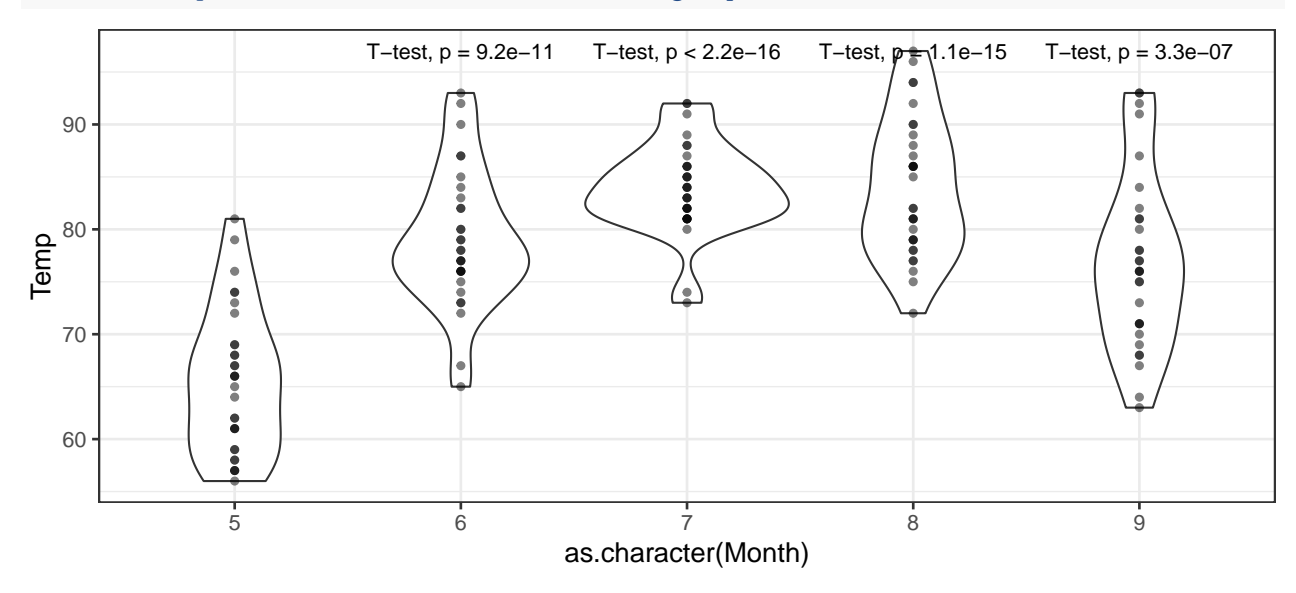

### <span id="page-15-0"></span>**ggpubr magic**

ggpubr's methods theme\_pubclean and theme\_pubr shift the focus of your plot to your data.

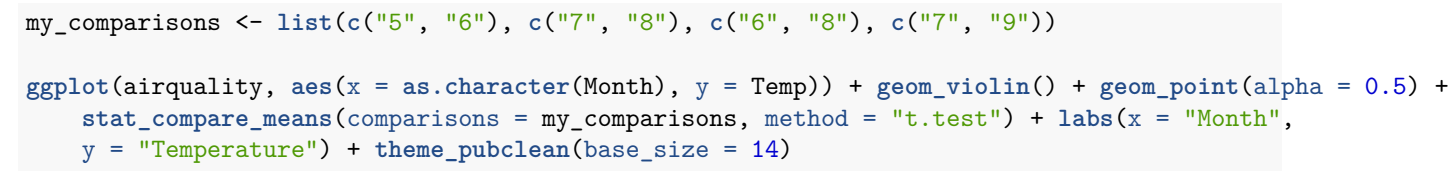

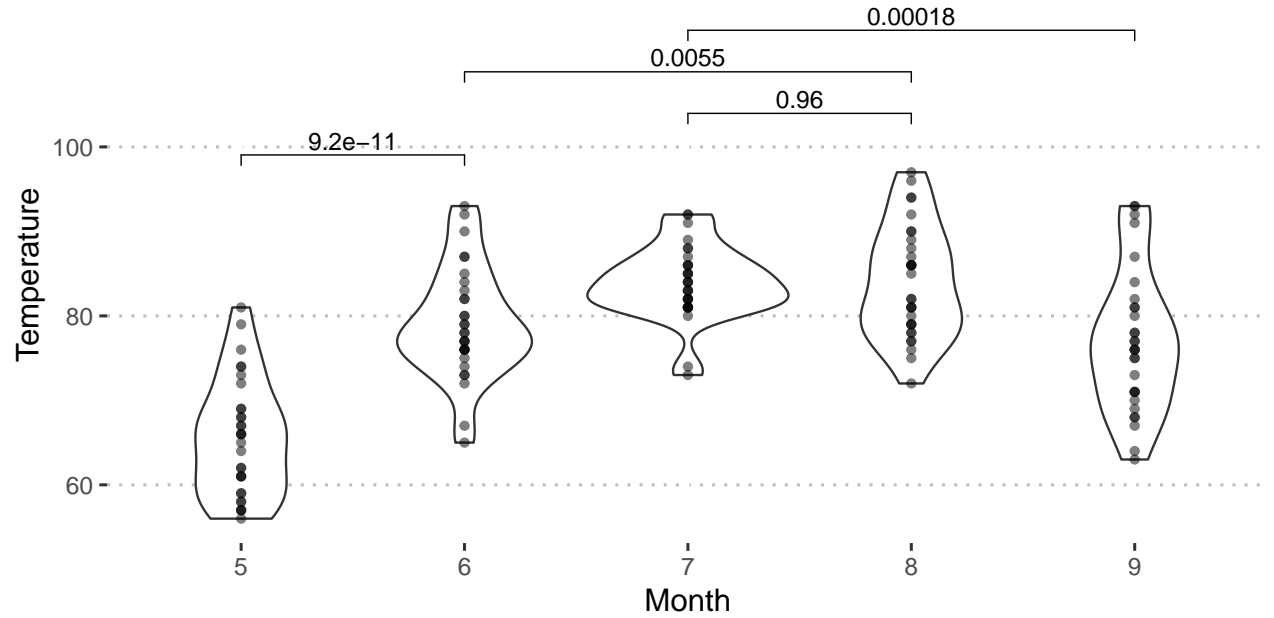

## <span id="page-16-0"></span>**Additional Resources**

[Understanding reshape2, wide and long formats](https://seananderson.ca/2013/10/19/reshape/) [Outlier detection with R](http://www.questionflow.org/2017/12/26/combined-outlier-detection-with-dplyr-and-ruler/) [Understanding Outliers and their relevance](https://towardsdatascience.com/a-brief-overview-of-outlier-detection-techniques-1e0b2c19e561) [Detailed lecture on data cleanup with R](https://cran.r-project.org/doc/contrib/de_Jonge+van_der_Loo-Introduction_to_data_cleaning_with_R.pdf) [Using ggpubr to calculate significance](http://www.sthda.com/english/articles/24-ggpubr-publication-ready-plots/76-add-p-values-and-significance-levels-to-ggplots/)

## <span id="page-16-1"></span>**Take-aways**

- 1. Basic smell-tests on your data
- 2. Removing cases with missing data
- 3. Identifying outliers
- 4. Descriptive statistics
- 5. Using ggpubr to create publication-ready figures

### <span id="page-17-0"></span>**Extra**

#### <span id="page-17-1"></span>**Pairs plots for expression data**

Given a few samples (observations) with a large number of genes (variables), we can quickly evaluate if certain samples are outliers, simply by comparing the pair-wise scatterplots for all the samples

```
## We can also plot pairwise scatterplots
brca df = data merged[data merged$cl_disease_detail %in% c("normal", "breast medullary carcinoma"),
   ]
## Reverse the melt step
brca_df_recast = dcast(brca_df[, c("Sample", "Gene", "Expression")], Sample ~ Gene)
rownames(brca_df_recast) = brca_df_recast$Sample
brca_df_recast$Sample <- NULL
## Remove the outlier gene
brca_df_recast = brca_df_recast[, !(colnames(brca_df_recast) %in% c("TSPAN6"))]
pairs(t(brca_df_recast), panel = function(...) smoothScatter(..., add = TRUE))
```
#### <span id="page-17-2"></span>**Filtering genes by average value or standard deviation**

We firstly identify genes that vary within disease types. We will compare breast adenocarcinomas and breast ductal carcinomas.

```
## Select the samples from the metadata dataframe
samples brca = metadata df[metadata df$cl disease detail %in% c("breast adenocarcinoma",
    "breast ductal carcinoma"), ]
## Filter our dataframe based on this list
brca_cohorts_df = data_df_clean2[rownames(data_df_clean2) %in% samples_brca$cl_id,
    ]
### Compare this dataframe to what you get with the following command
brca_cohorts_testdf = data_df_clean2[samples_brca$cl_id, ]
```
We will do some filtering to identify the most variable genes. Bioconductor's package [genefilter](http://bioconductor.org/packages/release/bioc/html/genefilter.html) also has some of these pre-implemented.

```
# Calculate mean of each gene
avg_genes = sapply(brca_cohorts_df, mean)
# Calculate standard deviation of each gene
sd_genes = sapply(brca_cohorts_df, sd)
# Filter dataframe based on an SD threshold of your choosing
brca cohorts filt = brca cohorts df[, names(sd genes[sd genes == max(sd genes)]),
   drop = FALSE]
brca_cohorts_filt$cl_id = rownames(brca_cohorts_filt)
brca_cohorts_filt = merge(brca_cohorts_filt, metadata_df)
ggplot(brca_cohorts_filt, aes(x = cl_disease_detail, y = TFF1)) + geom_boxplot() +
   theme bw(base size = 16) + stat compare means(method = "t.test")
```
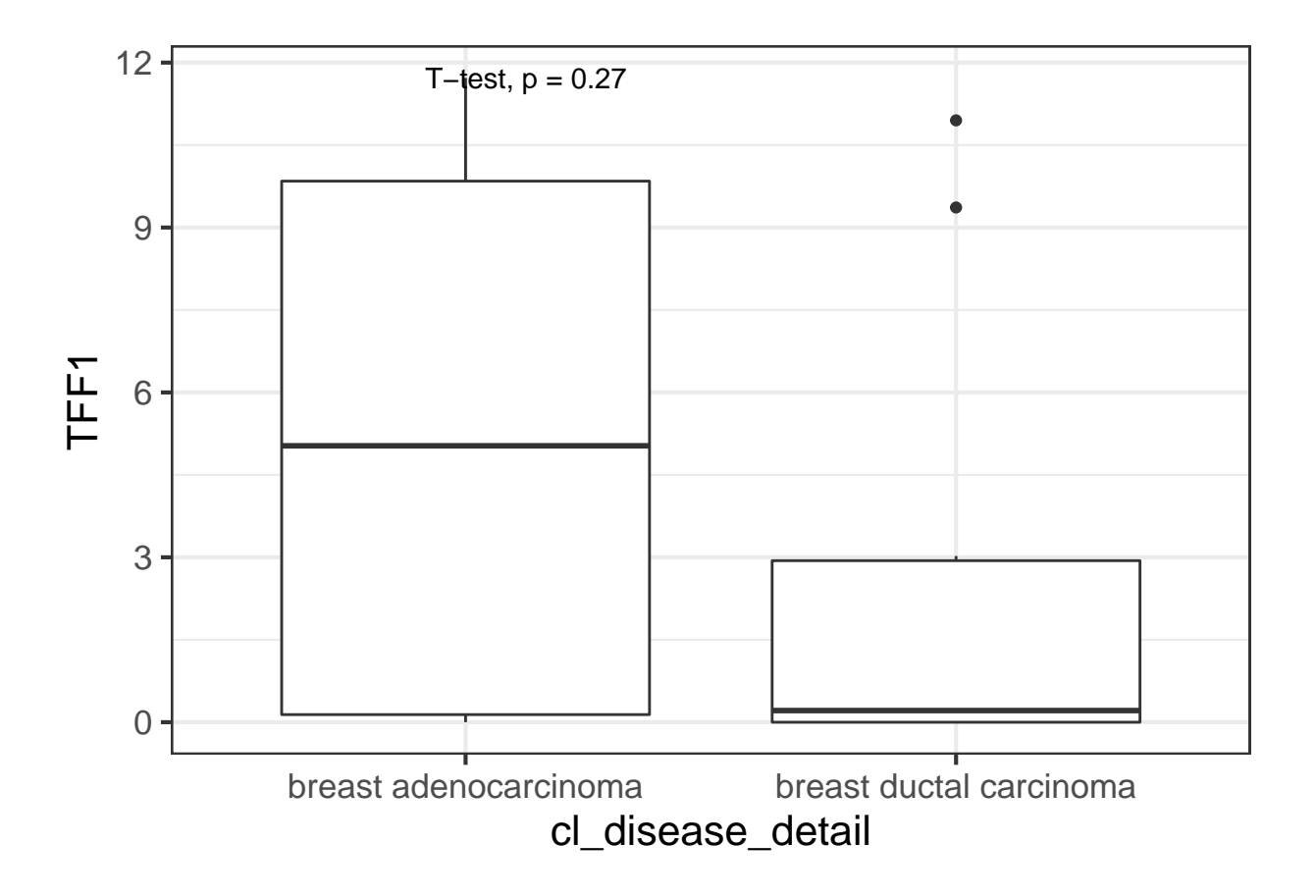